## MODEL EL-501V

PRINTED IN CHINA / IMPRIMÉ EN CHINE 00KUP (TINSK0416THZZ)

# INTRODUCTION

About operation examples, please refer to the attached

**OPERATION MANUAL** 

Refer to the number on the right of each title for use. After reading this manual, store it in a convenient location for future reference.

#### **Operational Notes**

To ensure trouble-free operation, please observe the follow-

- 1. Do not carry the calculator in the back pocket of slacks or
- trousers. 2. Do not subject the calculator to extreme temperatures
- 3. Do not drop it or apply excessive force.
- 4. Clean only with a soft, dry cloth.
- 5. Do not use or store the calculator where fluids can splash
- If service should be required on this calculator, use only a SHARP servicing dealer, SHARP approved service facility, or SHARP repair service where available.

### Hard Case

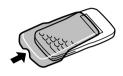

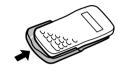

## **DISPLAY**

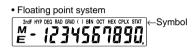

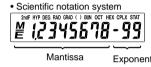

(During actual use not all symbols are displayed at the same

If the value of mantissa does not fit within the range tific notation. The display mode can be changed according to the purpose of the calculation.

: Appears when 2ndF) is pressed, indicating that the functions shown in orange are enabled.

: Indicates that hyp has been pressed and the hyperbolic functions are enabled. If (2ndF) (arc hyp) are pressed, the symbols "2ndF HYP" appear, indicat-

DEG/RAD/GRAD: Indicates angular units and changes each time DRG is pressed. The default setting is DEG.

ing that inverse hyperbolic functions are enabled.

: Appears when a calculation with parentheses is per-() formed by pressing ( ). BIN : Indicates that 2ndF →BIN has been pressed.

Binary system mode is selected. : Indicates that 2ndF +OCT has been pressed.

Octal system mode is selected. : Indicates that (2ndF) +HEX) has been pressed.

Hexadecimal system mode is selected.

CPLX : Indicates that 2ndF CPLX has been pressed

Complex number mode is selected : Indicates that 2ndF STAT has been pressed.

Statistics mode is selected. : Indicates that a numerical value is stored in the

independent memory. : Appears when an error is detected.

# BEFORE USING THE CALCULATOR

# **Key Notation Used in this Manual**

In this manual, key operations are described as follows:

To specify A (HEX): A . (2ndF) π : (Exp) To specify  $\pi$ To specify Exp

Functions that are printed in orange above the key require 2ndF to be pressed first before the key. Numbers are not shown as keys, but as ordinary numbers.

# Power On and Off

Press ON/C to turn the calculator on, and OFF to turn it off.

# Clearing Methods

function kev.

- Press ON/C to clear the entries except for a numerical value in the independent memory and statistical data. Press CE to clear the number entered prior to use of
- In case of one digit correction of the entered number, press → (right shift key)

# Priority Levels in Calculation

This calculator performs operations according to the following

① Functions such as  $\sin$ ,  $x^2$ , and %

 $(3) \times, \div$ 

**4** +, -

⑤ =, M+ and other calculation ending instruction · Calculations which are given the same priority level are

- executed in sequence. · If parentheses are used, parenthesized calculations have
- precedence over any other calculations.
- Parentheses can be continuously used up to 15 times unless pending calculations exceed 4.

Mode Selection

Normal mode: ON/C Used to perform arithmetic operations and function calculations. BIN, OCT, HEX, CPLX and STAT are not displayed.

Binary, Octal, Decimal, or Hexadecimal system mode: 2ndF →BIN, 2ndF →OCT, 2ndF →DEC or 2ndF →HEX

Complex number mode: 2ndF CPLX

Used to perform arithmetic operations with complex numbers To clear this mode, press 2ndF CPLX).

Statistics mode: 2ndF STAT Used to perform statistical calculations. To clear this mode, press (2ndF) (STAT).

When executing mode selection, statistical data will be cleared even when reselecting the same mode.

By press OFF or Automatic power off function, the mode is cleared and returned to the normal mode

## Selecting the Display Notation and Decimal Places

When calculation result is displayed in the floating point system, pressing F+E displays the result in the scientific notation system. Pressing F+E once more displays the result again in the

floating point system. Pressing (2ndF) (TAB) and any value between 0 and 9 speci-

fies the number of decimal places in the calculation result. To clear the setting of decimal places, press 2ndF TAB

| 100000÷3=              |                   |             |
|------------------------|-------------------|-------------|
| [Floating point]       | ON/C 100000 ÷ 3 = | 33333.33333 |
| [TAB set to 2]         | 2ndF TAB 2        | 33333.33    |
| →[Scientific notation] | F++E              | 3.33 04     |
| →[Floating point]      | F++E 2ndF TAB ·   | 33333.33333 |
|                        |                   |             |

If the value for floating point system does not fit in the following range, the calculator will display the result using scientific notation system: 

### **Determination of the Angular Unit**

In this calculator, the following three angular units can be

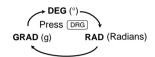

## **SCIENTIFIC CALCULATIONS**

Calculate in the normal mode

**Constant Calculations** 

In each example, press ON/C to clear the display

# **Arithmetic Operations**

- The closing parenthesis ) just before = or M+
- When entering only a decimal place, it is not necessary to press 0 before 0

In the constant calculations, the addend becomes a con-

stant. Subtraction and division are performed in the same manner. For multiplication, the multiplicand becomes a con-

| Functions |                                              | (3) |
|-----------|----------------------------------------------|-----|
|           | Refer to operation examples of each function |     |

- Refe For most calculations using functions, enter numerical values before pressing the function key.
- The results of inverse trigonometric functions are displayed within the following range

|      | $\theta = \sin^{-1} x,  \theta = \tan^{-1} x$ | $\theta = \cos^{-1} x$   |
|------|-----------------------------------------------|--------------------------|
| DEG  | $-90 \leq \theta \leq 90$                     | $0 \le \theta \le 180$   |
| RAD  | $-\frac{\pi}{2} \le \theta \le \frac{\pi}{2}$ | $0 \leq \theta \leq \pi$ |
| GRAD | $-100 \leq \theta \leq 100$                   | $0 \leq \theta \leq 200$ |

A pseudo-random number with three significant digits can be generated by pressing <code>2ndF</code> <code>Random</code> number generation is not possible when binary/octal/hexadecimal system

# Angular Unit Conversions

Each time 2ndF DRGD are pressed, the angular unit changes

# Memory Calculations

This calculator has one independent memory. It is available in the normal mode and binary, octal, hexadecimal system mode The independent memory is indicated by the three keys:

Before starting a calculation, clear the memory by pressing ON/C) and (STO)

A value can be added to or subtracted from an existing memory value. When subtracting a number from the memory, press +/- and M+.

The contents of the memory are retained even when the calculator is turned off. A value stored in memory will thus remain until it is changed or until the batteries run out.

# **Chain Calculations**

This calculator allows the previous calculation result to be used in the following calculation. The previous calculation result will not be recalled after enter-

ing multiple instructions Time, Decimal and Sexagesimal Calculations (7)

### This calculator performs decimal-to-sexagesimal conversion and sexagesimal-to-decimal conversion. In addition, the four

basic arithmetic operations and memory calculations can be carried out using the sexagesimal system. Notation for sexagesimal is as follows:

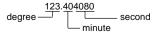

Note: When the calculation or conversion result is converted, a residual may occur.

### **Coordinate Conversions** Before performing a calculation, select the angular unit.

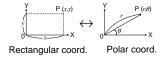

### BINARY, OCTAL, DECIMAL, AND **HEXADECIMAL OPERATIONS (N-BASE)**

This calculator can perform the four basic arithmetic operations, calculations with parentheses and memory calculations using binary, octal, decimal, and hexadecimal numbers. When performing calculations in each system, first set the calculator in the desired mode before entering numbers. It can also perform conversions between numbers expressed in binary, octal, decimal and hexadecimal systems. Conversion to each system is performed by the following

2ndF →BIN : Converts to the binary system. "BIN" appears 2ndF ▶ ○CT : Converts to the octal system. "OCT" appears.

: Converts to the hexadecimal system. "HEX" 2ndF → HEX 2ndF) (→DEC) : Converts to the decimal system. "BIN", "OCT",

and "HEX" disappear from the display. Conversion is performed on the displayed value when these

Note: In this calculator, the hexadecimal numbers A - F are entered by pressing (Exp), (V), (+DEG), (In),

and 
$$\log$$
, and displayed as follows: 
$$\mathsf{A}\to \mathit{H},\,\mathsf{B}\to \mathit{b},\,\mathsf{C}\to \mathit{\ell},\,\mathsf{D}\to \mathit{d},\,\mathsf{E}\to \mathit{\ell},\,\mathsf{F}\to \mathit{f}$$

In the binary, octal, and hexadecimal systems, fractional parts cannot be entered. When a decimal number having a fractional part is converted into a binary, octal, or hexadecimal number, the fractional part will be truncated, Likewise, when the result of a binary, octal, or hexadecimal calculation in cludes a fractional part, the fractional part will be truncated. In the binary, octal, and hexadecimal systems, negative numbers are displayed as a complement.

#### **COMPLEX NUMBER CALCULATIONS** (10)

To carry out addition, subtraction, multiplication, and division using complex numbers, press 2ndF CPLX to select the complex number mode.

- A complex number is represented in the a + bi format. The "a" is the real part while the "bi" is the imaginary part. When inputting the real part, after inputting the number press a. When inputting the imaginary part, after inputting the number press 
   b. To obtain the result press =. Immediately after completing calculation, you can recall the
- value of the real part with a, and the value of the imaginary part with b If the complex numbers are represented as polar coordi-
- nates, press (2ndF) -xy after they are input with a and

# STATISTICAL CALCULATIONS

Press (2ndF) (STAT) to select statistics mode. The following statistics can be obtained:

| X            | Mean of Samples (x data)               |
|--------------|----------------------------------------|
| SX           | Sample standard deviation (x data)     |
| $\sigma x$   | Population standard deviation (x data) |
| n            | Number of samples                      |
| $\Sigma x$   | Sum of samples (x data)                |
| $\Sigma x^2$ | Sum of squares of samples (x data)     |
|              |                                        |

Entered data are kept in memory until (2ndF) (STAT) or (OFF) are pressed. Before entering new data, clear the memory

[Data Entry] Data DATA

Data X frequency DATA (To enter multiples of the same data) [Data Correction]

Correction prior to pressing DATA Delete incorrect data with ON/C

Correction after pressing DATA:
Press 2ndF CD to delete the latest entry.

Statistical Calculation Formulas 
$$\bar{x} = \frac{\sum x}{n} \qquad \qquad \sigma x = \sqrt{\frac{\sum x^2 - n}{n}}$$

$$\sigma x = \sqrt{\frac{\sum x^2 - n\bar{x}^2}{n}}$$

$$\sum x = x_1 + x_2 + \dots + x_n$$

$$\sum x^2 = x_1^2 + x_2^2 + \dots + x_n^2$$

(n: Number of samples)

In the statistical calculation formulas, an error will occur when:

- the absolute value of the intermediate result or calculation result is equal to or greater than  $1\times10^{100}$
- the denominator is zero
- an attempt is made to take the square root of a negative

# **ERROR AND CALCULATION RANGES**

An error will occur if an operation exceeds the calculation ranges, or if a mathematically illegal operation is attempted In the case of an error, the display will show "E" An error can be cleared by pressing ON/C

# Calculation Ranges

- Within the ranges specified below, this calculator is accurate to ±1 in the least significant digit of the mantissa. When performing continuous calculations (including chain calculations), errors accumulate leading to reduced accuracy. Calculation ranges

 $\pm 10^{-99} \sim \pm 9.999999999 \times 10^{99}$  and 0.

If the absolute value of an entry or a final or intermediate result of a calculation is less than 10<sup>-99</sup>, the value is considered to be 0 in calculations and in the display. Dynamic range

| 1 011011011                 |                                                   |  |
|-----------------------------|---------------------------------------------------|--|
|                             | DEG: $ x  \le 4.499999999 \times 10^{10}$         |  |
|                             | $(\tan x :  x  \neq 90 (2n-1))^*$                 |  |
| sin x,                      | RAD: $ x  \le 785398163.3$                        |  |
| tan x                       | $(\tan x :  x  \neq \frac{\pi}{2} (2n-1))^*$      |  |
|                             | GRAD: $ x  \le 4.9999999999 \times 10^{10}$       |  |
|                             | $(\tan x :  x  \neq 100 (2n-1))^*$                |  |
|                             | DEG: $ x  \le 4.500000008 \times 10^{10}$         |  |
| cos x                       | RAD: $ x  \le 785398164.9$                        |  |
|                             | GRAD: $I \times I \le 5.000000009 \times 10^{10}$ |  |
| $\sin^{-1}x$ , $\cos^{-1}x$ | <i>x</i>   ≤ 1                                    |  |
| $tan^{-1}x$ , $\sqrt[3]{x}$ | $ x  < 10^{100}$                                  |  |
| $\ln x$ , $\log x$          | $10^{-99} \le x < 10^{100}$                       |  |
| $e^{x}$                     | $-10^{100} < x \le 230.2585092$                   |  |
| 10 <sup>x</sup>             | $-10^{100} < x < 100$                             |  |
| sinh x,<br>cosh x           | x   ≤ 230.2585092                                 |  |
| tanh x                      | x   < 10 <sup>100</sup>                           |  |
| $\sinh^{-1} x$              | x   < 5 × 10 <sup>99</sup>                        |  |
|                             |                                                   |  |

| Function                       | Dynamic range                                                                                                    |  |
|--------------------------------|----------------------------------------------------------------------------------------------------|--|
| cosh⁻¹ x                       | 1 ≤ x < 5 × 10 <sup>99</sup>                                                                                                    |  |
| tanh-1 x                       | x <1                                                                                                    |  |
| X <sup>2</sup>                 | x   < 10 <sup>50</sup>                                                                                                    |  |
| $\sqrt{x}$                     | $0 \le x < 10^{100}$                                                                                                    |  |
| 1/ <i>x</i>                    | $ x  < 10^{100} (x \neq 0)$                                                                                                    |  |
| n!                             | $0 \le n \le 69^*$                                                                                                    |  |
| →D.MS<br>→DEG                  | x   < 1 × 10 <sup>100</sup>                                                                                                    |  |
| $x, y \rightarrow r, \theta$   | $ x ,  y  < 10^{50}$ $ \frac{y}{x} , x^2 + y^2 < 10^{100}$                                                                                                    |  |
| $r, \theta \to x, y$           | $0 \le r < 10^{100}$<br>DEG: $ \theta  < 4.5 \times 10^{10}$<br>RAD: $ \theta  \le 785398163.3$<br>GRAD: $ \theta  < 5 \times 10^{10}$                                                                                                    |  |
| DRG ▶                          | DEG $\rightarrow$ RAD, GRAD $\rightarrow$ DEG: $ x  < 10^{100}$<br>RAD $\rightarrow$ GRAD: $ x  < \frac{\pi}{2} \times 10^{98}$                                                                                                    |  |
| y <sup>x</sup>                 | • $y > 0$ : $-10^{100} < x \ln y \le 230.2585092$<br>• $y = 0$ : $0 < x < 10^{100}$<br>• $y < 0$ : $x = n$<br>• $(0 <  x  < 1) \frac{1}{x} = 2n - 1, x \ne 0)^*,$<br>• $-10^{100} < x \ln  y  \le 230.2585092$                                |  |
| $x\sqrt{y}$                    | • $y > 0$ : $-10^{100} < \frac{1}{x} \ln y \le 230.2585092 \ (x \ne 0)$<br>• $y = 0$ : $0 < x < 10^{100}$<br>• $y < 0$ : $x = 2n-1$<br>• $(0 <  x  < 1 : \frac{1}{x} = n, x \ne 0)^*,$<br>• $-10^{100} < \frac{1}{x} \ln  y  \le 230.2585092$ |  |
| (A+Bi)+(C+Di)<br>(A+Bi)-(C+Di) | A ± C   < 10 <sup>100</sup><br>  B ± D   < 10 <sup>100</sup>                                                                                                    |  |
| (A+Bi)×(C+Di)                  | (AC - BD) < 10 <sup>100</sup><br>(AD + BC) < 10 <sup>100</sup>                                                                                                    |  |
| (A+Bi)÷(C+Di)                  | $\frac{AC + BD}{C^2 + D^2} < 10^{100}$ $\frac{BC - AD}{C^2 + D^2} < 10^{100}$ $C^2 + D^2 \neq 0$                                                                                                    |  |
| →DEC<br>→BIN<br>→OCT<br>→HEX   | $\begin{array}{llllllllllllllllllllllllllllllllllll$                                                                                                    |  |

Dynamic range

# **BATTERY REPLACEMENT**

Notes on Battery Replacement Improper handling of batteries can cause electrolyte leakage or explosion. Be sure to observe the following handling rules:

Replace both batteries at the same time. Do not mix new and old batteries.

When to Replace the Batteries

- Make sure the new batteries are the correct type (LR44) When installing, orient each battery properly as indicated in
- Batteries are factory-installed before shipment, and may be exhausted before they reach the service life stated in the

### If the display has poor contrast, the batteries require replace-

Caution Keep batteries out of the reach of children. Exhausted batteries left in the calculator may leak and

- damage the calculator. Explosion risk may be caused by incorrect handling
- · Batteries must be replaced only with others of the same
- Do not throw batteries into a fire as they may explode.

# Replacement Procedure

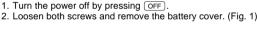

- 3. Remove the used batteries then replace with two fresh batteries with the positive sides (+) facing up. (Fig. 2)
- Replace the battery cover and screws.
- Make sure that the display appears as shown below. If the

display does not appear as shown, reinstall the batteries and check the display once again.

#### Automatic Power Off Function This calculator will turn itself off to save battery power if no

key is pressed for approximately 8 minutes.

# **SPECIFICATIONS**

Calculations: Scientific calculations, binary/octal/ hexadecimal number calculations complex number

Internal calculations: Mantissas of up to 10 digits 4 calculations Pending operations:

Power consumption:

Operating time:

Alkaline batteries (LR44)  $\times$  2 0.0005 W Approx. 3000 hours

manual, operation examples sheet,

quick reference card and hard case

cal calculations, etc

when continuously displaying 55555. at 25°C (77°F). Varies according to use and other factors.

Operating temperature: 0°C - 40°C (32°F - 104°F) 78.6 mm (W) × 144 mm (D) × 10.5 External dimensions: mm (H)

3-3/32" (W) × 5-21/32" (D) × 13/32" (H) Weight Approx. 68 g 0.150 lb (Including batteries) Batteries × 2 (installed), operation Accessories:

# FOR MORE INFORMATION ABOUT THIS

Visit our Web site http://sharp-world.com/calculator/

CALCULATOR

<sup>\* (</sup>n: integer)

Free Manuals Download Website

http://myh66.com

http://usermanuals.us

http://www.somanuals.com

http://www.4manuals.cc

http://www.manual-lib.com

http://www.404manual.com

http://www.luxmanual.com

http://aubethermostatmanual.com

Golf course search by state

http://golfingnear.com

Email search by domain

http://emailbydomain.com

Auto manuals search

http://auto.somanuals.com

TV manuals search

http://tv.somanuals.com